# *Release Notes MC3190 WEH6.5 v04.41.03*

Introduction **Description** Contents Device Compatibility Installation Requirements Installation Instructions Part Number and Release Date

# **Introduction**

The Motorola MC3190 Rev D Software offers the following enhancements:

#### WEH 6.5 COM3 (Build 29040.5.3.12)

 $\bullet$ Included Unified MSR driver support.

# **Description**

#### General Enhancements/Fixes:

- $\bullet$ Operating System: WEH6.5 COM3 (Build 29040.5.3.12)
- Updated fusion Radio SW suite to version 3.00.2.0.019R, ROW4.  $\bullet$
- Monitor version 1.21.3010.
- Updated Air Beam Client to v 7.03.58
- Updated RD Client to v 7.03.58
	- This software release has been tested on MSP 3.3 and passed MSP Compliance.  $\circ$
- Included DataWedge 3.3.19.
- Included TeamExpress licenced v1.1.23-1102.
- Audio driver is modified to improve the audio quality during VOIP.
- Audio Registry changes to have general/default audio settings and to prevent overriding of speaker.
- Fixed the problem of a pop sound being heard at the beginning of the record files while playing back the recorded files from \*Notes.

#### Features/Fixes for Scanner:

- Improvements to DPM datamatrix codes with new Pixdll 5.14.09.02 and DPM ROI Lite supports.  $\bullet$
- Added ability to suppress the pairing dialog box that shows up when using SS stack.
- Added coupon report mode, which enable user to read old, interim and new coupon types.
- Also added new UPC/EAN param for selecting coupon report mode.
- Added support for LCD mode with new reader param for LCD mode. LCD mode is supported only for  $\bullet$ SE4500 RevB engines.
- Long range imager calibration for reading reflective barcodes at 30feet distance fixed.
- RS507: RS507 was not sending the first disconnect notification to the application.

## Features/Fixes for WLAN:s

- Regulatory update 5GHZ restriction in Taiwan.  $\bullet$
- SPR 20440: Correct issue where authentication would occasionally fail after cold boot.
- EPIC 35530/SPR 19274: Fixed an issue where the WLAN radio would occasionally reset during high volume data transfers.
- Fixed an issue where Wireless Status application displays an empty message box if WLAN is disabled via

Microsoft SCMDM.

- EPIC 36867: Added the user certificate hash override feature [Fusion API enhancement].
- EPIC 37060: Fixed an issue where FIPS 140‐2 self test would fail.
- Fixed issues in MSP Agent:  $\bullet$

Mobility Services Platform 3.3.1 Release Notes https://support.symbol.com/support/search.do? [cmd=displayKC&docType=kc&externalId=12920&sliceId=&dialogID=209356172&stateId=1%200%20209352171](https://support.symbol.com/support/search.do?cmd=displayKC&docType=kc&externalId=12920&sliceId=&dialogID=209356172&stateId=1%200%20209352171)

#### SPR's Included:

- SPR 19650: Incorrect smart Battery part Number reported via EMDK API.
- SPR 19313: The registry key to prevent the SD card from un-mounting when removing the battery does not  $\bullet$ work correctly.
- SPR 19345: Application launched with Startup.exe will get closed as soon as it launches.
- SPR 18796: DUT failed to scan barcodes with 50 characters.  $\bullet$
- SPR 19352 Fix: Shift key supports only two states now.
- SPR 20373 Fix: After Clean boot airbeam folder is not created in \application folder.

#### Known issues in Platform:

- Getting Started entry has been removed from the Titanium screen. After a cold/warm boot,  $\bullet$ "GettingStarted" icon position will be moved lower in Start->Programs.
- Device takes 3 minutes for first suspend once TeamExpress is installed.

#### Known issues in the Windows Mobile Products:s

- By default Input panel applet is not displayed in Start>Settings>Personal page due to a known issue from Microsoft wherein the user will not be able to close the Input panel applet. As a workaround if enabled, the applet
	- can be closed using the "OK" button on the hard keyboard. Remove the below registry entry and reboot, to display

the "Input" applet under Settings\Personal page. "Redirect"  $=$  " " which is present in the following section: [HKEY\_LOCAL\_MACHINE\ControlPanel\Input]

#### Note:

Group call and private call keys are not mapped by default in MC3190.

[HKEY\_LOCAL\_MACHINE\Software\Motorola\VC\Keys] *"Private Call"=dword:126 (Red key) "Group Call"=dword:125 (Green Key)*

- "Datawedge" will not be installed on Cleanboot hence Titanium Screen would not have Datawedge for all  $\bullet$ terminals. However, Datawedge.cab is available in \Windows folder for the user to install. After installation, user can find Datawedge shortcut on the Titanium screen.
- If the user wants to install DataWedge at Clean Boot, then the following registry key should be put in .reg file and placed in \Application folder and then the terminal should be clean booted.

[HKEY\_LOCAL\_MACHINE\SOFTWARE\Motorola\DWStartUp] "DontInstallOnStartUp"=dword:00000000.

# **Contents**

- 3190w65MenUL044103.zip Update Loader Package v04.41.03  $\bullet$
- 3190w65MenAB044103.APF AirBEAM Package v04.41.03  $\bullet$

# Device Compatibility

This software release has been approved for use with the following Motorola devices.

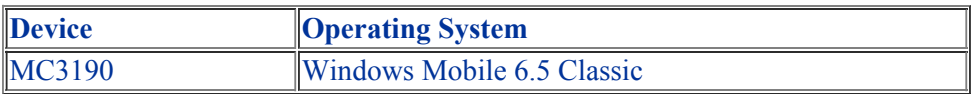

## Installation Requirements

MC3190 device must contain release version of WM6.5(02.27.06 or 03.37.00) software.

## Installation Instructions

## *For Upgrade*

- If device is running BSP19 (01.19.08), user must update the device to the released version of BSP27  $\bullet$ (02.27.06).Once the device is running BSP27 (02.27.06), you can then perform the update to BSP41 (04.41.03). Customer must follow this step strictly else the device will brick.
- If the device is running BSP 27(02.27.06) or BSP 37(03.37.00), user can use BSP 41(04.41.03) Update Loader package to update the device.

## *For Downgrade*

- If device has 256MB RAM, user is permitted to downgrade to BSP27 (02.27.06) only (Go to System Info  $\bullet$ Applet on the device to find the RAM size: Start>Settings>System>"System Info"Applet>"Misc" Page)
- If device has 128MB RAM running BSP41 (04.41.03), user is permitted to downgrade to either BSP27 (02.27.06) or BSP19 (01.19.08) or BSP37(03.37.00). (Go to System Info Applet on the device to find the RAM size: Start>Settings>System>"Systsem Info"Applet>"Misc" Page)

# Part Number and Release Date

October 10, 2011

3190w65MenUL044103.zip 3190w65MenAB044103.APF